# Bing Image Creator

## ③描いて欲しい内容を文章でインプット

### ①https://www.bing.com/createにアクセス

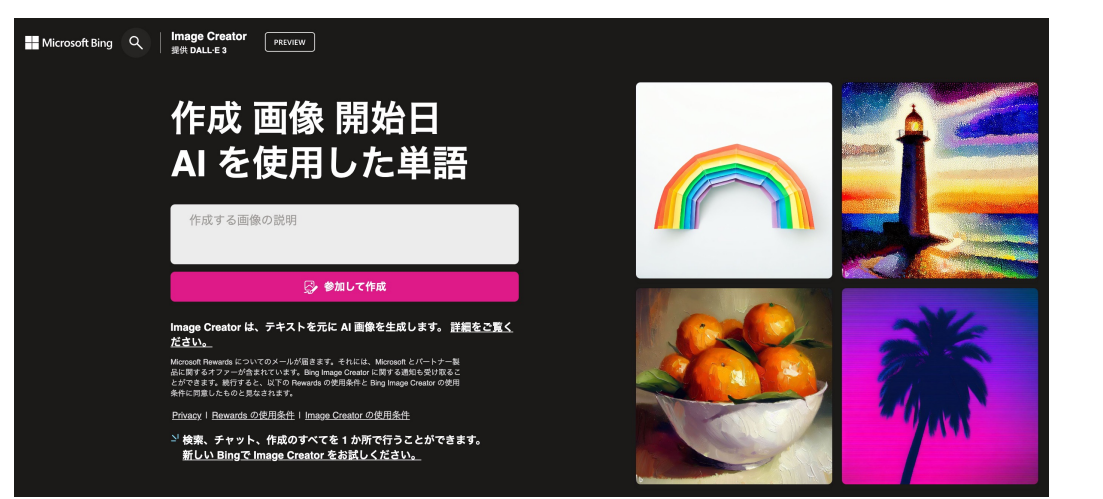

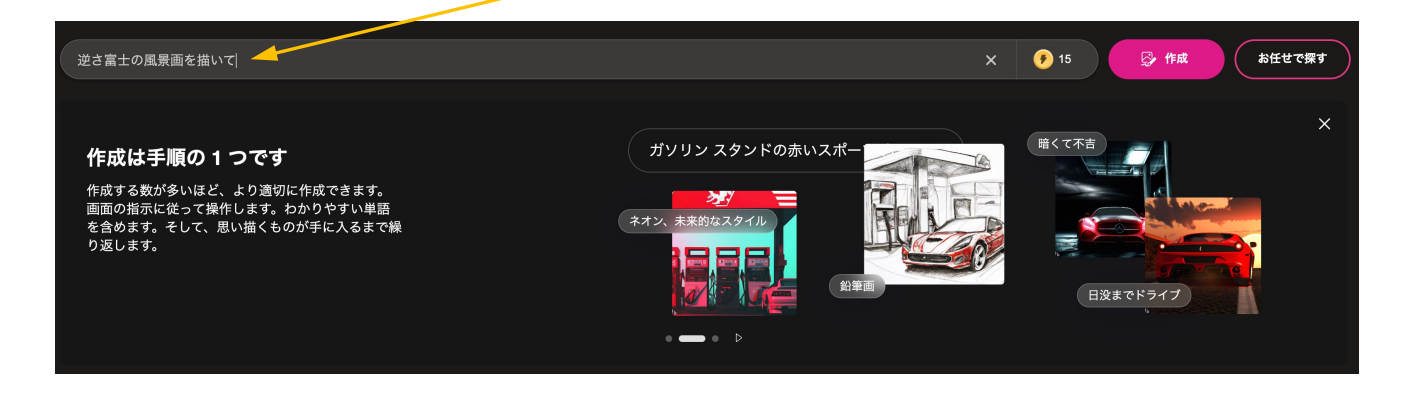

#### ②Microsoftのアカウントを利用して登録する

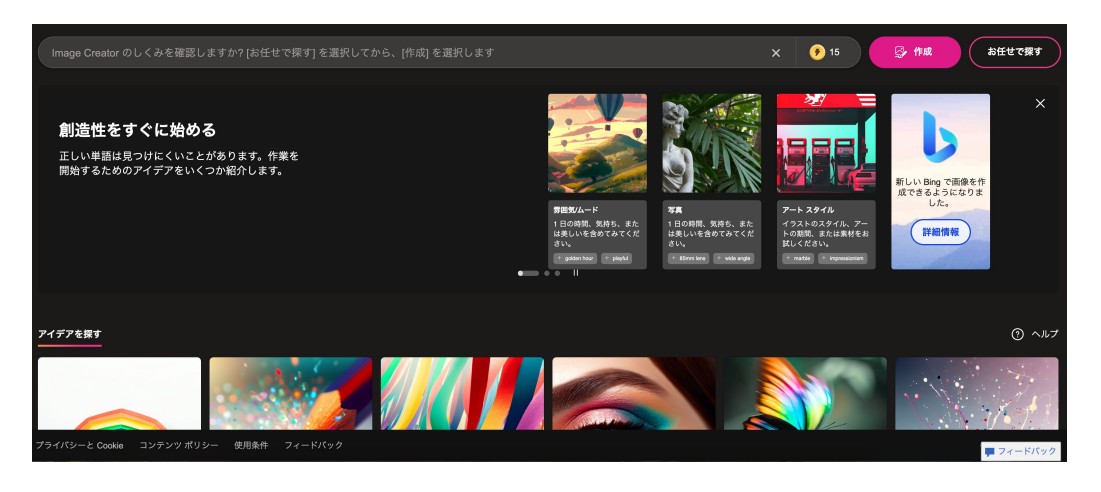

# ④候補の絵が表示される 逆さの富士が浮いている絵

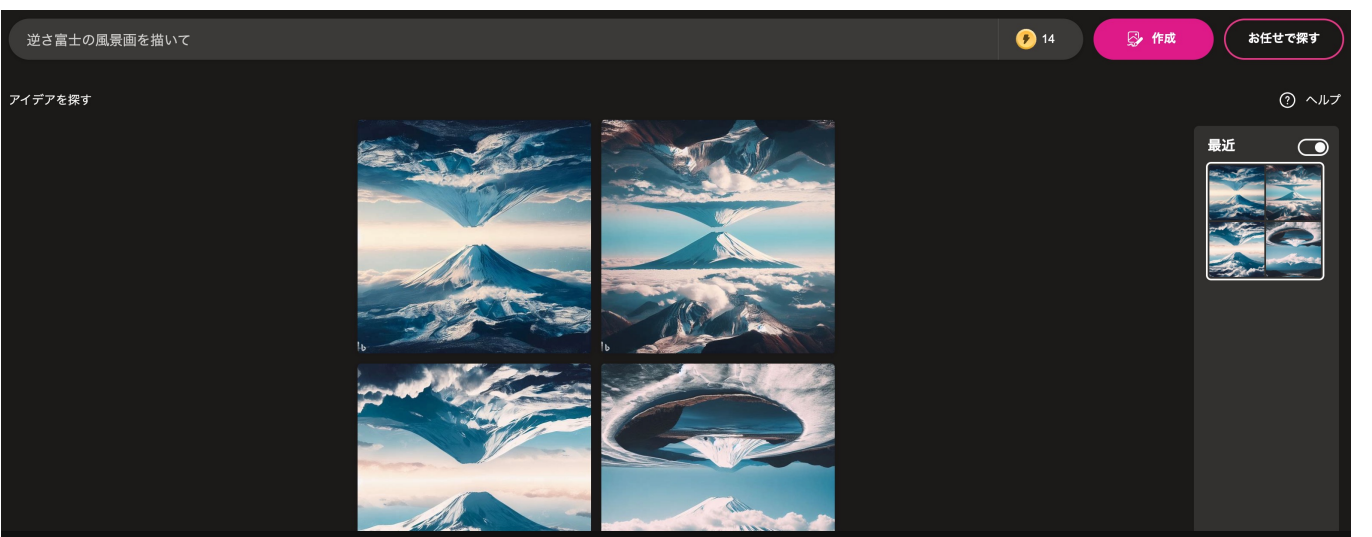